# **ANET A8 3D-Drucker**

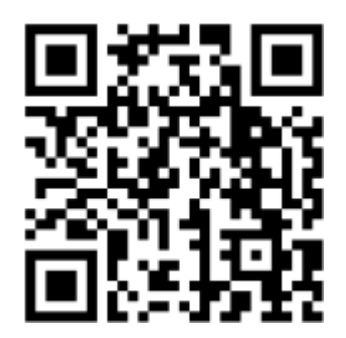

## **Ansprechpartner**

Lars

### **Hardware, Firmware**

• [https://gitlab.warpzone.ms/infrastruktur/3d-printer\\_anet-a8](https://gitlab.warpzone.ms/infrastruktur/3d-printer_anet-a8)

# **Drucker Justieren**

### **1. Querarm horizontalisieren**

• Höhe rechts und links mit Lineal zum Boden messen und Z-Spindeln per Hand drehen, andere dabei festhalten

### **2. Platte begradigen**

- Simplify3D: Machine Control Panel -> Home All
- Temperature Plot –> Monitor Temperatures: aus
- G-Code Library –> bed\_level\_prome\_4\_ecken… –> Run selected G-Code
- Communication -> Werte für 4 Ecken erscheinen: "READ: Bed X: 29.00 Y: 30.00 =⇒Z: -0.15 == "
- An den 4 Plattenschrauben drehen bis Werte auf +-0,05mm gleich:
	- Wert/Abstand soll größer =⇒ links rum drehen
	- Wert/Abstand soll kleiner =⇒ rechts rum drehen
- (Wenn Platte eig gut justiert war und sich nur eine Z-Spindel verstellt hat, diese per Hand richten)

### **3. Z-Offset einstellen**

- Z-Offset Testteil.stl drucken, abknibbeln, gucken
- Aktuellen Wert auslesen: M851
- Wert für aktuelle Sitzung ändern: M851 Z-0.7
	- Abstand soll größer =⇒ M851 vergrößern
	- Abstand soll kleiner =⇒ M851 verkleinern
	- Wenns passt save to eeprom: M500
- Wenn fertig, neu homen vor dem Druck
- (Ggf. muss die mechanische Sensorhöhe verstellt werden)
- (fürs nächste flashen: #define Z\_PROBE\_OFFSET\_FROM\_EXTRUDER -0.9)

From: <https://wiki.warpzone.ms/>- **warpzone**

Permanent link: **[https://wiki.warpzone.ms/infrastruktur:anet\\_a8?rev=1579213432](https://wiki.warpzone.ms/infrastruktur:anet_a8?rev=1579213432)**

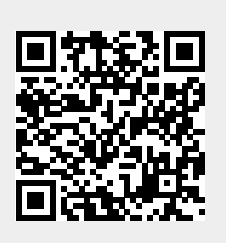

Last update: **16.01.2020**